Chapter 25

## **Decentralized Exams and Lists**

| Chapter Topics                    |                     |
|-----------------------------------|---------------------|
|                                   |                     |
| <b>Decentralized Exam and Lis</b> | st Appointments25-3 |

This page intentionally left blank.

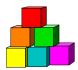

## **Decentralized Exam and List Appointments**

When an appointment is made from a Decentralized Exam and List, NYSTEP will perform edits. Decentralized Exams and Lists are usually eligible lists that result from examinations that were decentralized to the agency and are maintained by an agency. To determine if an eligible list is a Decentralized Exam and List, refer to the CORD file.

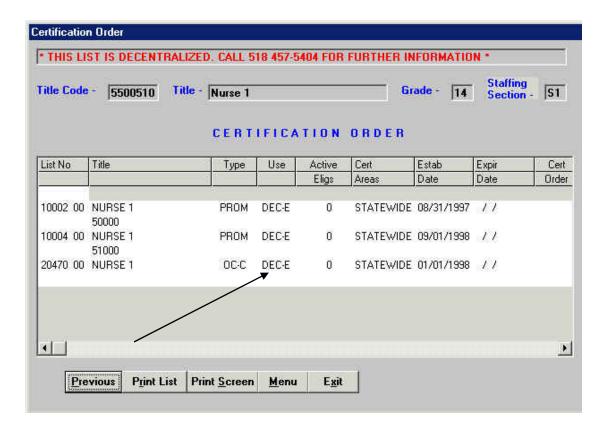

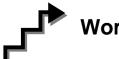

## Work with the Page

When making an appointment from a Decentralized Exam and List:

1. Click the **Incumbent** or **Encumbent Transaction Request 2** page.

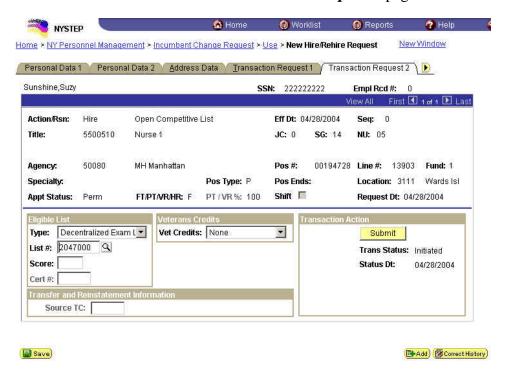

- 2. In the **Eligible List** workgroup, in the **Type** field, click on and select **Decentralized Exam List**.
- 3. In the **List** # field, click the and select the appropriate list number. This is a seven digit field in order to accommodate sequenced examinations. If entering the list number manually, and if list is sequenced, add the appropriate sequence number to the **end** of the five digit list number. If the list is not sequenced, add 00 to the **end** of the five digit list number.

When **Decentralized Exam List** is selected, NYSTEP will perform edits against list number, title(s) filled, established date, expiration date, agencies that can use the list, and locations where the list can be used (statewide or specific areas). If the information in your transaction does not match the information in NYSTEP, an error message will appear.

If an appointment from a Decentralized Exam and List eligible list is being made, but Decentralized Exam List is not selected, the following error message will display:

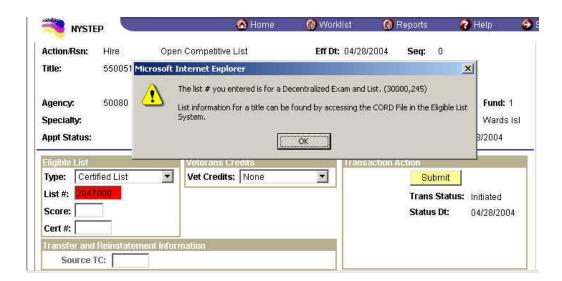

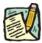

NOTE:

If the system does not recognize your transaction as one that is being made from a Decentralized Exam and List although it should, please contact your Status Examiner at Civil Service.

## **NOTES:**

- It is extremely important to remember to submit initial appointments to traineeships using the trainee title and the appoint level change process.
- The Action Reason codes 6MO and POR require entry of a List # in the list number format, but not the selection of an Eligible List type. If the list number entered is on the Decentralized Exam and List Table, the system will perform the edit checks. If the values match, the **Type** field will display **Decentralized Exam List** and will be gray.